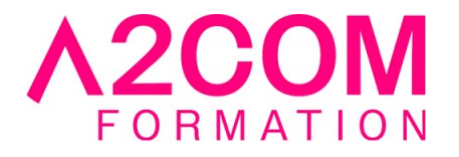

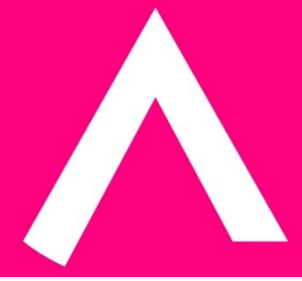

# Fondamentaux de la bureautique

3 jour(s) - 21,00 heure(s)

# Programme de formation

# **Public visé**

Toute personne souhaitant découvrir les bases des outils bureautiques d'aujourd'hui

# **Pré-requis**

aucun

# **Objectifs pédagogiques**

A l'issue du stage, les stagiaires disposeront des compétences nécessaires pour :

- Comprendre, gérer et organiser leur PC
- Savoir gérer ses fichiers et ses dossiers
- Utiliser Internet et rechercher une information
- Découvrir Word et Excel

# **Description / Contenu**

#### **1er jour : gérer, organiser son poste de travail et internet**

#### **1 - Le micro-ordinateur**

• Les différents éléments. Se familiariser avec la souris

# **2 - Les caractéristiques de l'interface Windows**

- Le bureau et ses différents composants (icônes, barre des tâches)
- Manipuler les fenêtres : ouvrir, redimensionner, déplacer, réduire...
- Utiliser les menus et compléter les boîtes de dialogue

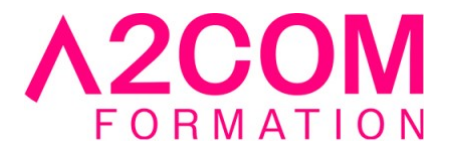

#### **3 - La sécurité du poste de travail**

• La notion de virus, de chevaux de Troie et de malware

#### **4 - Organiser le disque dur**

- Découvrir l'explorateur de fichiers et l'organisation existante
- Créer une arborescence de dossiers correspondant à son organisation professionnelle
- Déplacer, copier, renommer, supprimer des dossiers et des fichiers
- Restaurer un fichier à partir de la corbeille

#### **5 - Personnaliser le bureau**

- Placer des raccourcis pour des éléments fréquemment utilisés
- Créer des raccourcis vers des sites Web (si la connexion Internet est disponible et autorisée)
- Modifier les propriétés de la barre des tâches (la masquer ou la rendre visible en permanence, modifier le contenu du bouton démarrer)
- Ajouter des raccourcis vers des programmes dans la barre des tâches

#### **6 - Configurer l'environnement de travail**

- Modifier les caractéristiques de l'affichage
- Modifier les caractéristiques matérielles (souris...)
- Choisir une imprimante par défaut et gérer les travaux d'impression

#### **7 - Internet Explorer ou Chrome**

- Présentation, utilisation du navigateur
- Les fichiers temporaires, les cookies, l'historique
- Utiliser les possibilités de la barre d'outils
- Se rendre à une adresse précise, mémoriser l'adresse dans les favoris
- Utiliser et comparer les portails des fournisseurs d'accès (Orange, Free, AOL...)
- Faire la différence entre une adresse professionnelle et une adresse personnelle

# **8 - Rechercher de l'information**

• Les moteurs de recherche

#### **9 - Messagerie électronique : E-mail**

- Présentation de la messagerie
- Les messages (envoi, réception, PJ et contacts...)
- Insérer une pièce jointe, une photo (notions de taille de PJ, compressions avec ou sans WinZip)
- Créer une signature
- Les options (accusé de réception, ...)
- Problèmes liés à la messagerie (taille, connexions, débit..)

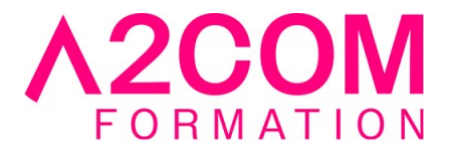

# **2ème jour : découvrir Excel**

# **10 - Quelques notions de bases**

- Présentation de l''interface utilisateur, les menus contextuels
- Les notions de classeur et de feuilles
- Se repérer dans la feuille de calcul : colonnes, lignes, cellules. La notion de « Références de cellules »
- Enregistrer un classeur
- Ouvrir un classeur
- Copier, déplacer, renommer ou supprimer une feuille

# **11 - Saisir, modifier et présenter un tableau de type budget**

- Les règles de saisie et de correction dans les cellules
- L'utilisation de la poignée de recopie : générer des séries
- Élaboration de formules de calcul en utilisant les opérateurs de base et utilisation de la somme automatique
- Recopier des formules de calcul
- Les différents principes de sélection pour une mise en forme rapide :
- Mettre au format monétaire Euro
- Fusionner des cellules
- Insérer et supprimer des lignes et des colonnes et en définir le format grâce à la balise automatique
- Définir la mise en forme après un copier-coller

# **12 - Créer un graphique simple**

• Choisir les cellules à représenter. Utiliser l'assistant graphique

# **13 - Mettre en page et imprimer**

- Modifier les marges, l'orientation de la page
- Renseigner un en-tête ou un pied de page
- L'aperçu avant impression
- Imprimer une sélection
- Imprimer une ou plusieurs feuilles

# **3ème jour : découvrir word**

# **14 - Quelques notions de bases**

- Présentation de l'interface utilisateur, les menus contextuels
- Enregistrer un document
- Ouvrir un document

# **15 - Saisir, modifier, présenter une note**

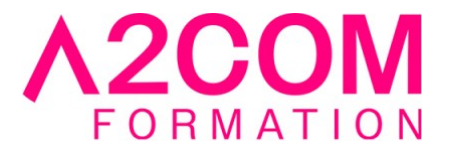

- Les règles de saisie et de correction du document: les différents correcteurs. Couper/copier/coller
- Rechercher et remplacer un mot par un autre
- Les principes de sélection (continue et discontinue), les moyens de déplacement
- La mise en forme des caractères : modifier l'aspect des caractères, encadrer
- La mise en forme des paragraphes : alignement, retraits, texte en colonnes grâce aux tabulations

# **16 - Mettre en page et imprimer**

- Créer un en-tête ou un pied de page, numéroter les pages du document
- Modifier la taille des marges et l'orientation de la page
- Gérer les coupures de pages
- L'aperçu avant impression
- Imprimer tout ou partie d'un document

#### **Modalités pédagogiques**

Formation animée en présentiel Action par groupe de 1 à 8 personnes maximum Horaires : 09h00-12h30 / 13h30-17h00

#### **Moyens et supports pédagogiques**

Alternance entre théorie et pratique.

#### **Modalités d'évaluation et de suivi**

Des évaluations jalonneront la formation : tests réguliers des connaissances, cas pratiques, ou validation par une certification à l'issue de l'action par les stagiaires, au regard des objectifs visés.

#### **Accessibilité**

Nos formations sont accessibles aux personnes en situation de handicap.

Afin de nous permettre d'organiser le déroulement de la formation dans les meilleures conditions possibles, contactez-nous.

Un entretien avec notre référent handicap pourra être programmé afin d'identifier les besoins et aménagement nécessaires.

#### **Délai d'accès**

• Pour les formations intra : Les modalités et délais d'accès sont à valider lors d'un entretien téléphonique préalable et selon disponibilités respectives.

• Pour les formations inter : Selon notre calendrier d'inter-entreprises

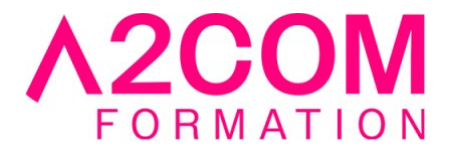

A2COM FORMATION 1, Boulevard du Trieux, 35740 PACE FRANCE Tél : 02 28 01 16 84 – Email :contact@a2comformation.fr - SIRET :51861596800048 « Enregistré sous le numéro 53350510635. Cet enregistrement ne vaut pas agrément de l'État »